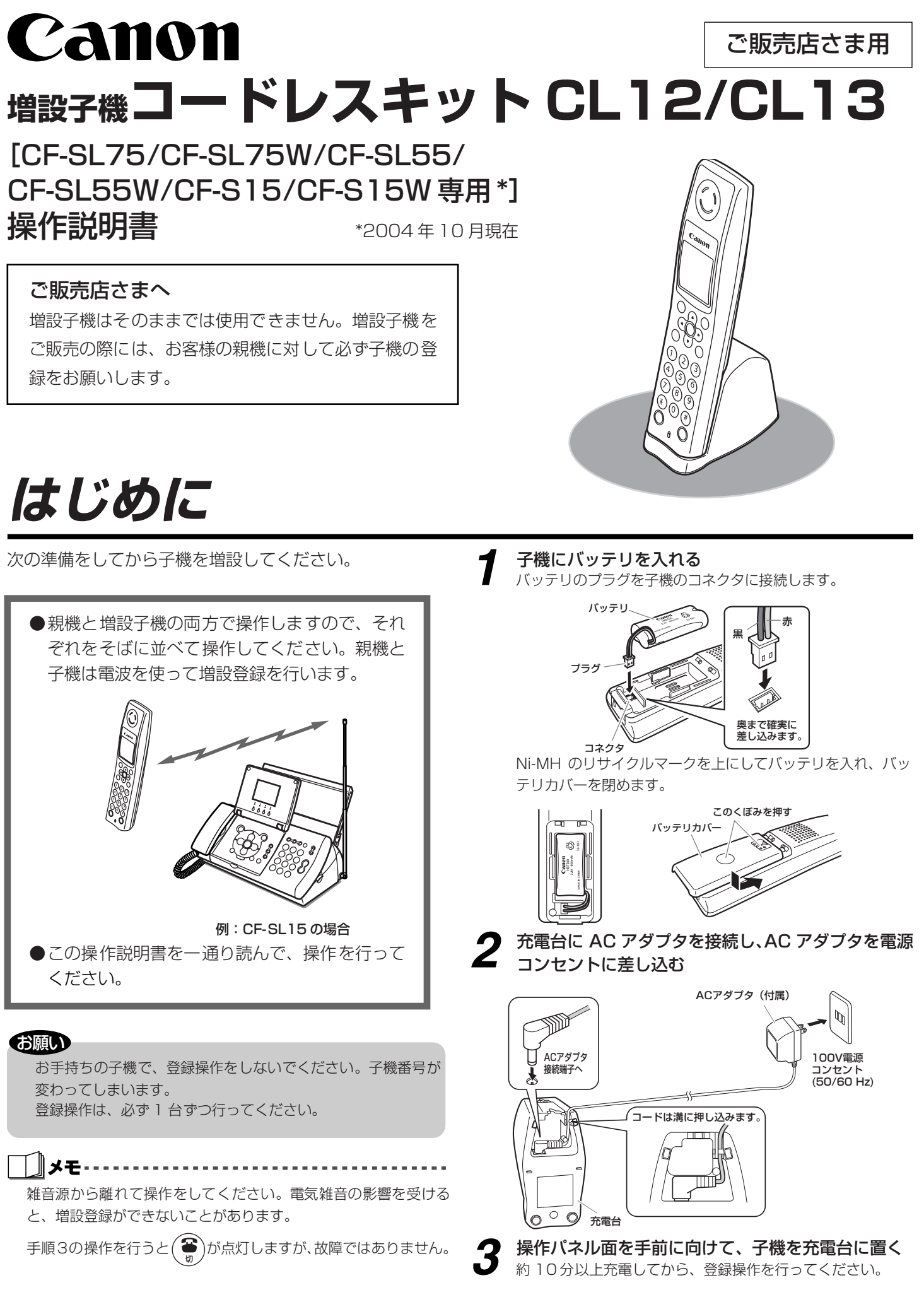

増設した子機の呼出音が鳴らない場合は、正しく登録されていません。 もう一度、登録し直してください。

## **登録を確認するには**

### 待機中に操作してください。

# **登録を消去するには**

## すべての子機の登録を消去する操作です。子機を選んで消去することはできません。

機 の 操 作

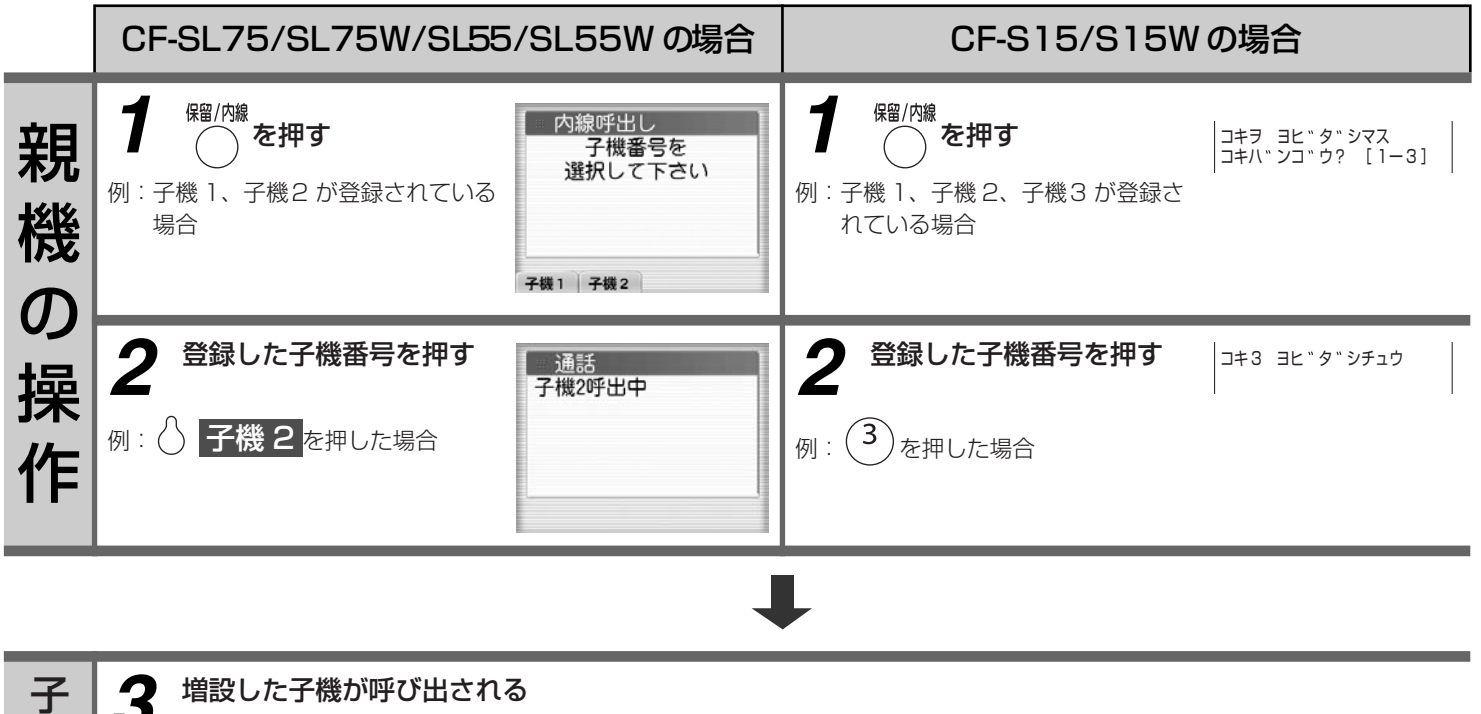

CF-SL75/SL75W/SL55/SL55W の場合 CF-S15/S15W の場合 **■ 子機登録メニュー**<br>■項目を選択して下さい )を 押 し、*(*#) )を 押 し、 $\left(\begin{matrix} \hbox{\small\it \#}\end{matrix}\right)$ コキ トウロク [イマ1タ゛イ]<br>◆ソ゛ウセツ セ゛ンクリア 登録台数:1台  $(1)(2)(3)(4)(#)$ を  $(1)(2)(3)(4)(#)$ を Б 親 順に押す 順に押す 子様全かけ 1台増設 子機登録メニューになります。 子機登録メニューになります。 機 2 8 子機全クリア <mark>を押</mark> 子機全クリア <mark>を押す スペ マンスインスインスト マイフィッショウキョシマス しょう スペ デ<sup>ショウキョシマス</sup></mark> | コキヲ スヘ゛テショウキョシマス<br>| ◆ハイ イイエ モしますか? す の 登録台数:1台 操 はい いいえ 作 **3** (<sub>をポ</sub>)を押す  $\bm{3}$   $\circ$  <mark>はい を押す こうこう マンタック マンタック しゅうちょう マンタック しょうキョ シマシタ</mark> 登録されている子機がすべて 消去しました 登録されている子機がすべて 消去されます。 消去されます。 (再び子機を使用する場合は、 (再び子機を使用する場合は、 増設登録をしてください。)  $(1, 1)$   $(1, 1)$ 増設登録をしてください。)

# Canon

## **親機に増設子機を登録するには(増設登録)**

親機に付属の子機を含めて、合計 4 台まで子機を増やすことができます。子機を増やす場合、次の操作を行って子機を親機に登録してください。

子機を充電台に置いている場合は、充電台から子機を取り $(\widehat{\bullet})$ を押してから操作を始めてください。

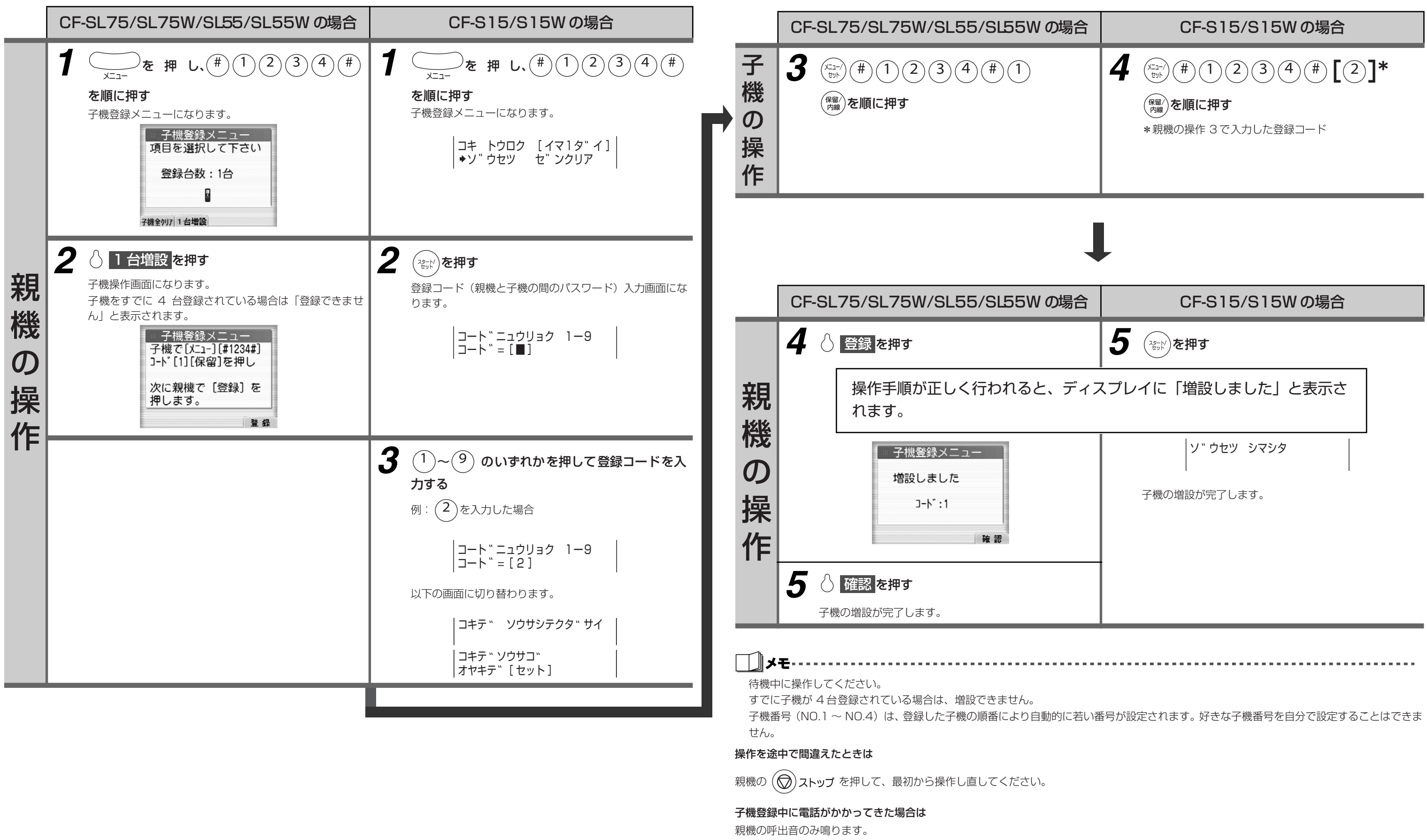